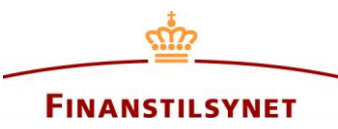

DANISH FINANCIAL SUPERVISORY AUTHORITY

10 May 2016 /ITKON(pm), LIFA(kri)

# **The FIONA system is open for delivery of Solvency II reports (version 2.0.1)**

The FIONA system is now open for delivery of Solvency II QRT reports (version 2.0.1) via manual file upload.

# **1 Delivery of Solvency II test reports**

When you have created your XBRL instance, you should test against the taxonomy before delivery to the collection system (section 2 below describes delivery to the collection system).

### **1.1 Parameters to be used at time of delivery**

Reports can be transferred to FIONA in different ways, but in all cases you will have to provide the following parameters at time of delivery:

#### *Reporter ID.*

Reporters should identify themselves by means of an "FTid" from Finanstilsynet. This ID will normally be the same as your registration number.

#### *Family.*

Choose option SOL2 for Solvency II reports.

### *Period (reference period)*

The reference period indicates the period the report covers. The reference period could be a quarter or a year.

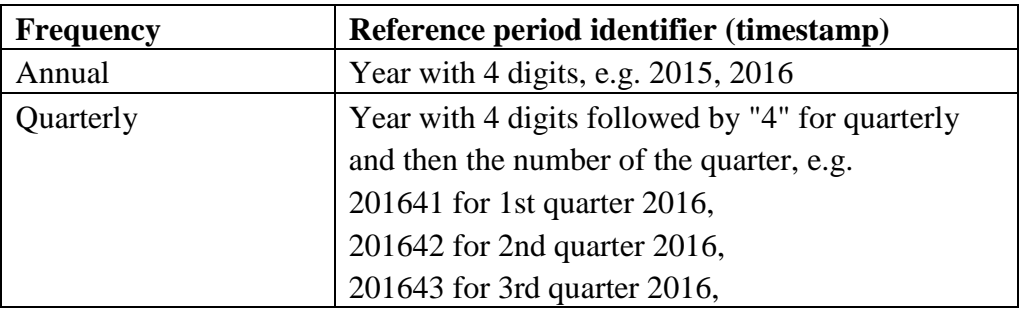

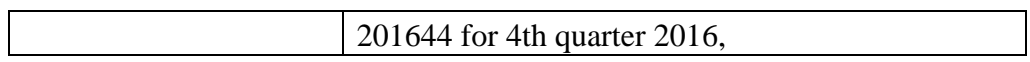

## *Collection (report name)*

This is the technical nickname for the report; cf. the column "FIONA report name. At present (May 2016) the following nicknames for XBRL reports exist:

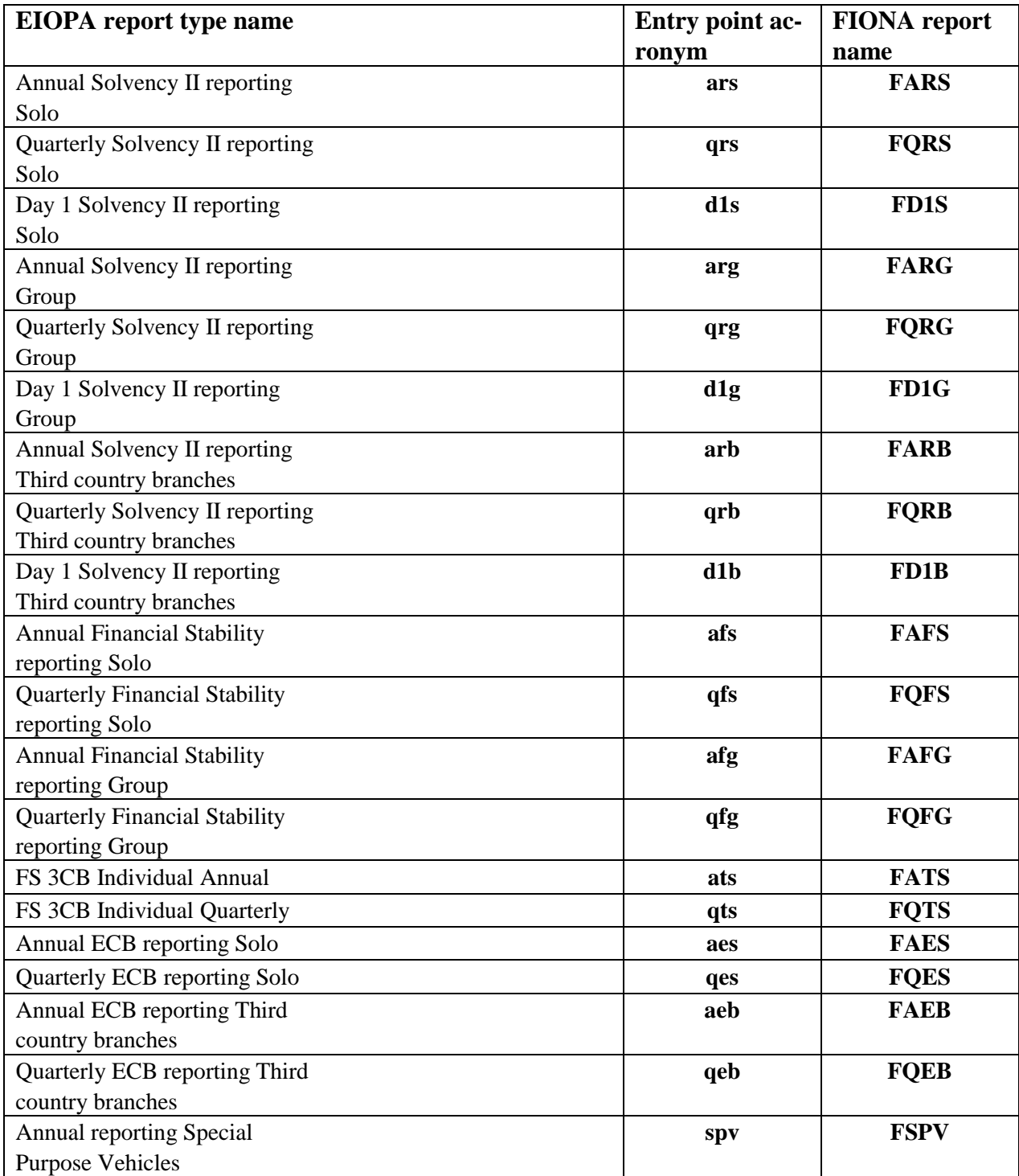

FIONA is presently using EIOPA DPM/Taxonomy version 2.0.1.

# **2 Delivery of report via FIONA Online portal**

Please be aware that a new version of Fiona Online (called Fiona Online 2) has been installed. URL for FO2: [https://fionaonline.nationalbanken.dk](https://fionaonline.nationalbanken.dk/)

It is recommended to use FO2.

You can deliver your XBRL instance in the online portal, by choosing "Submit reportfile" in the right menu bar. This will open a dialogue box where you must specify the four parameters described in the previous paragraph. See the screenshot below.

Choose file to upload.

You can choose between "Validate" and "Submit".

"Validate" will perform a format validation against the relevant DPM/taxonomy. The report will not be saved in any databases and consequently not registered as delivered. Any errors will be shown in the "Result panel" on the right side of the screen.

"Submit" will deliver the report to FIONA. After format validation against the relevant DPM/taxonomy the report will be saved in FIONA's databases and registered as received. Should any errors be found during the format control it will be shown in the "Result panel" on the right side of the screen, and you are expected to correct the error(s) and deliver a new XBRL instance.

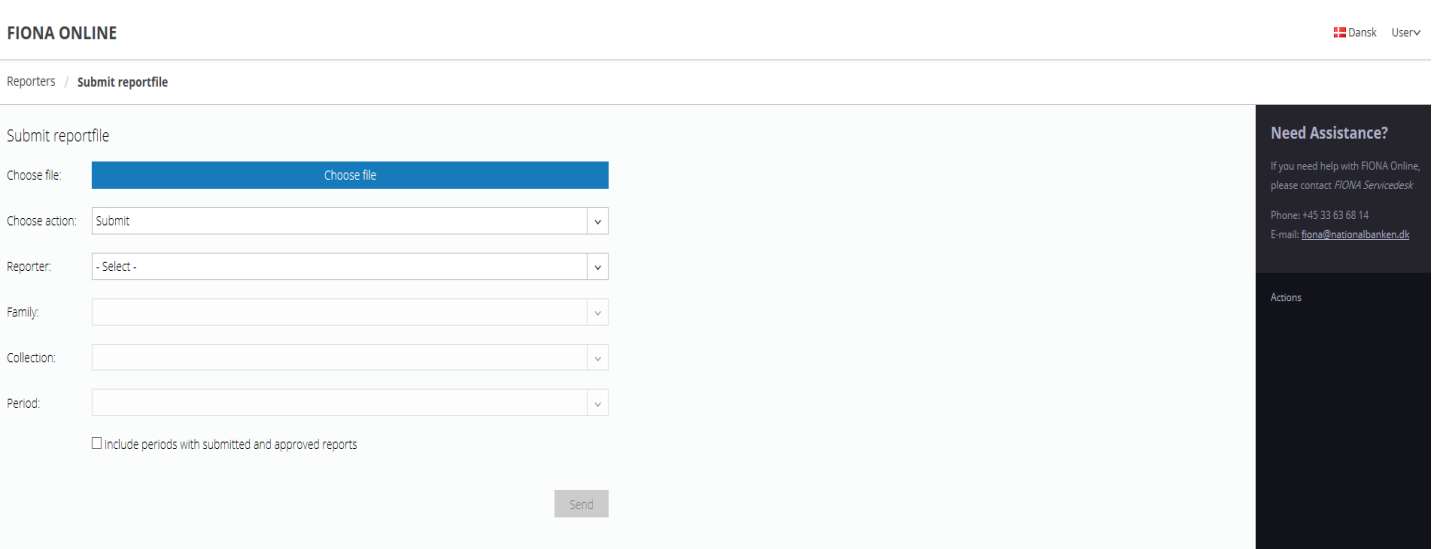